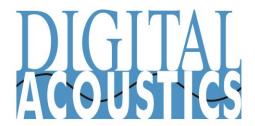

# IP7-FD

# **Getting Started Guide**

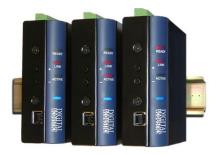

#### Introduction

Digital Acoustics IP7-FD enables Full Duplex IP audio to support simultaneous speaking in hands free conversation with TalkMaster™ software and/or VoIP Systems supporting industry standard SIP 2.0 (VoIP) protocols. The "FD" is designed to work in tandem with Digital Acoustics' "Full Duplex" call stations and enclosures for a compete 'endpoint' solution. Standard features include PoE/External Power, Dual Ethernet ports and Talk/Relay/Sensor connections.

The FD is configured using the TalkMaster Admin Console software. This *Getting Started* booklet covers basic hardware installation and software configuration of the IP7-FD.

# **IP7-FD Installation**

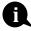

Please refer to the IP7-FD Reference Manual available on the **Software Installation CD** for additional information on installation and setup

# **Important Installation Guidelines**

- Use two conductor 18-20 AWG twisted, shielded wire for Microphone connections. The Microphone wire can not be in the same jacket as the Speaker wire
- Select 18 AWG for Speaker connections. The TALK, RELAY and Sensor wire wires may share the same jacket as the Speaker wire
- Avoid sharing AC power with audio in long conduit runs
- Do not install near power distribution equipment or noise generating equipment such as stepper motors
- Conform to industry standard practices for grounding

# **IP7-FD Full Duplex** - Call Station Installation

The IP7-FD is designed to be used with full duplex call stations supplied by Digital Acoustics. Contact Technical Support for recommended design criteria for other call stations.

- Connect MIC+ (J2-1) and MIC- (J2-2) from the IP7-FD to the Microphone terminals in the call station. The Microphone wire can not be in the same jacket as the Speaker wire
- Connect **GND** (J2-4) from the IP7-FD to the shield of the shielded wire on the Microphone cable. Do not connect the shield at the call station
- Connect **SPKR**  $8\Omega$ + (J2-6) and **SPKR**  $8\Omega$  (J2-7) from the IP7-FD to the terminals of the 8 ohm speaker in the call station (polarity independent)
- Connect TALK (J2-5) from the IP7-FD to one contact on the call station's TALK button
- Connect the 2nd contact of the call station's TALK button to GND (J2-4).
   Or connect the 2nd contact of the call station's TALK button to either of the speaker terminals in the call station

#### **IP7-FD Installation**

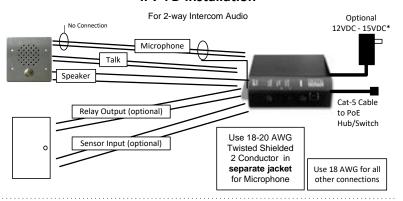

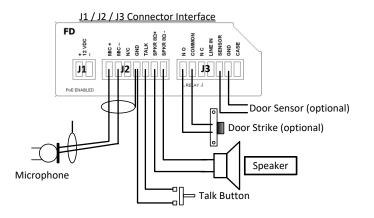

# **Relay Options**

 The integrated Relay uses COMMON (J3-2), along with NO - Normally Open (J3-1) or NC - Normally Closed (J3-3). Use Admin Console to configure the options

# **Sensor Options**

 The integrated Sensor can be used to monitor the status of a door by connecting Sensor (J3-5) and GND (J3-6) to a contact closure sense switch. Use Admin Console to configure the options

# **Power Options**

- Power over Ethernet (PoE 802.3af compliant) requires 15.4 Watts from Power Source Equipment (PSE)
- 12VDC at 15 watts via J1-1 and J1-2 connectors (polarity independent)
- 12VDC at 15 watts via the Aux Power 2.1mm barrel connector
- An external power supply, if detected, overrides PoE power

#### **Network Installation**

- Connect an RJ-45 cable between the Ethernet 10/100 connector and a network switch
- After the Ethernet 10/100 is connected, another IP device can be connected to Port 2 10/100 jack

# **Mounting Instructions**

The IP7 series is design to be mounted on standard 35mm DIN rail or surface mounted using the surface mounting plate

- DIN Rail Clip Tilt top of unit (J1, J2, J3 connectors facing up with Volume buttons facing forward) back towards the DIN Rail until the IP7 DIN clip catches the top of the rail. Press in at the bottom of the IP7 to snap into place
- Surface Mount Plate Snap the surface mount plate in half and secure it to the back of the unit using the provided screws so that the mounting holes extend past the edges of the case

# **TalkMaster™ Software**

TalkMaster™ Server Software is a suite of Windows® based application used to configure and manage Digital Acoustics IP7™ and ii3™ Intercoms and Paging endpoints. Applications included with the TalkMaster Server are the **Admin Console** for configuration of the Server and IP Endpoints and the **Operator Console** for managing 2-way Intercom calls and 1-way Paging announcements.

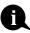

Please refer to the *TalkMaster Admin Console Reference Manual* on the **Software Installation CD** for additional information software setup options

- Install the TalkMaster Software using the Software Installation CD
- Refer to the previous section to power up and connect the IP7 series device to the network.
- Record the unique ID# from the bottom label of the IP Endpoint and note the location where it will be installed
- Start the Admin Console and logon with an Operator ID of admin and the default password of admin

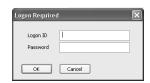

Click the Settings → Endpoint
 Defaults tab and make any
 changes required for your
 installation. For instance, if you
 want to assign static IP Addresses,
 uncheck the Assign Automatically
 with DHCP checkbox

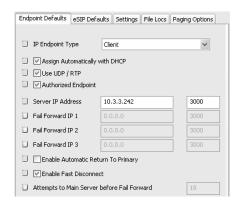

 Click the IP Endpoints tab and press the FIND ALL button in the lower right hand corner of the screen. Newly discovered IP Endpoints appear in the list

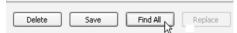

• Click on the IP Endpoint to be configured (the "Icom ID" column must match to the Intercom's previously recorded ID#)

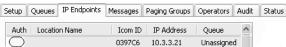

- Click the **Defaults** button and enter a descriptive name into the Location Name field
- Make any other desired changes, then select the Options 1 tab

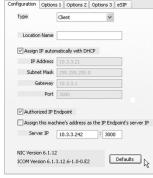

- Check the Use UDP/RTP option
- Check the Supports Full Duplex option
- Select the Options 2 tab

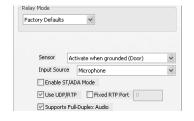

 Click the SET button to select the Audio Profile specified for the Call Station that is connected to the IP7-FD

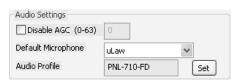

Optional configuration settings include:

Options 1 tab

The IP7 has an on board Relay and Sensor.

# **Relay Options**

- **Door Open** adds an ICON in the **Operator Console** to activate the Relay for an electronic door strike
- PTT Activates the Relay when the 'Talk' switch (J2-5) is grounded
- Activate on Speaker and/or Mic activates the Relay when either or both
  of the IP7 audio channels are active

**Sensor Options** - Used in conjunction with **Door Open Relay**. Changes the color of the ICON in the **Operator Console** when the door is open

- Active when Closed to Ground when J3-5 is closed to ground
- Active when Open to Ground when J3-5 is open to ground

# Options 2 tab

IP Endpoints can be optionally assigned to Queues

• Assigned Queue – select the Queue that the IP7 has been assigned to

Change additional IP7 Configuration Options and click **SAVE** when changes have been completed

Press the **Update Now** button and close the **Admin Console** 

# **Start the Operator Console**

- Logon with the assigned Operator ID and Password or as the admin
- Specify the IP Address of the TalkMaster Server (specify 127.0.0.1 if the Operator Console is running on the TalkMaster Server PC)

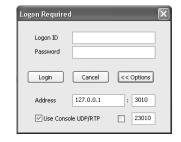

 IP Endpoints will appear on the Intercoms tab or as part of the Paging Groups tab of the Operator Console

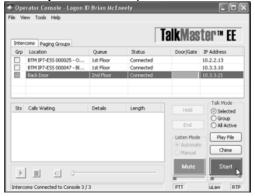

- The PC's microphone is used to send audio to an IP Endpoint.
- The audio from an IP Endpoint can be heard on the PC's speakers
- A headset or handset (such as the Polycom CX200) should be used on the PC to prevent echo at the Call Station

#### **Inbound Calls**

- When the Talk button attached to the IP7 is pressed, Operator Console will display the Incoming Call dialog and sound an audible alarm
- Click the Start button, or tap the Space Bar to speak to the IP Endpoint
- Click the Mute/Unmute button to temporarily disable/enable the PC's microphone
- All incoming calls will be listed in the Calls Waiting and remain "in session" until removed from the Calls Waiting list by clicking the End button, or pressing the Escape key

#### **Outbound Calls**

- To initiate an outbound call, select an IP Endpoint by clicking on it, then click the Start button
- Click the green End button or tap the Space Bar to end the call

# **Open Door**

 To open a door, select the Intercom, the click the Door Open Icon or press the Enter key

# IP7-FD<sup>™</sup> Getting Started Guide

Refer to the **IP7-FD Hardware Reference Manual** for detailed information on wiring, setup, configuring IP addresses and additional software settings.

IP7-FD GettingStartedGuide.docu TalkMaster, IP7 and Digital Acoustics® are trademarks of Digital Acoustics LLC. Other trademarks are the property of their respective owners. All Rights Reserved ©2012 p/n 6624

www.digitalacoustics.com/support